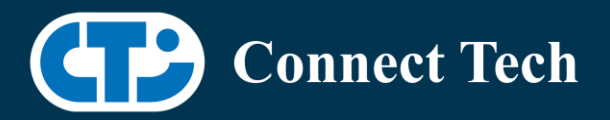

# BOARD SUPPORT PACKAGE

For Connect Tech NVIDIA® Jetson TX2 Carriers

Last Updated: 2024/06/17

BSP Version: TX2-32.7.4 V001

#### **Introduction**

 This Board Support Package adds support for Connect Tech Jetson™ TX2 Family carrier boards to Linux4Tegra. It includes any extra files required to use all the features of the carriers.

 Please check the "Product Specific Details" section for what features for your board is supported with this BSP release and the "Changes" section for the changes made between versions. You can check which version of the BSP you have installed by running:

cat /etc/cti/CTI-L4T.version

Check for the Latest Version of the CTI-L4T BSP at:

http://connecttech.com/resource-center/l4t-board-support-packages/

Please check the requirements section for minimum requirements.

 Consult KDB344 at for TX2 hardware compatiblity with your carrier. http://connecttech.com/resource-center-category/all-kdb-entries/

More detailed Release Note can be found here:

http://connecttech.com/resource-center/cti-l4t-nvidia-jetson-board-support-packagerelease-notes/

## Supported Cameras in BSP

• Leopard Imaging LI-IMX274-MIPI Camera

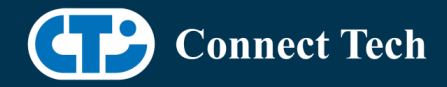

## Requirements

 $\overline{a}$ 

- x86 based host machine running Ubuntu 18.04
- BSP | 4t 32.7.4 installed via NVIDIA® SDK Manager (from NVIDIA® Embedded Download Center)
- TX2, TX2i or TX2-4G module
- Connect Tech TX2 Family Carrier
- USB Cable for flashing

 \*L4T version can be found in /etc/nv\_tegra\_release and will look like this: # R32 (release), REVISION: 7.4

## **Installation**

- Before Installing the BSP you will need to install Jetpack 4.6.4 on the x86 host system
- Copy the CTI-L4T-TX2-32.7.4-V###.tgz package into ~/nvidia/nvidia\_sdk/JetPack\_4.6.4\_Linux\_JETSON\_TX2/Linux\_for\_Tegra/
- Extract the BSP:

tar -xzf CTI-L4T-TX2-32.7.4-V###.tgz

(replacing ### with your file name)

• Change into the CTI-L4T directory:

cd ./CTI-L4T

• Run the install script (as root or sudo) to automatically install the BSP files to the correct locations:

 sudo ./install.sh cd ..

• The CTI-L4T BSP is now installed on the host system and it should now be able to flash the TX2/TX2i/TX2-4G.

## Installing JetPack from SDK Manager

• Please follow installation steps from kdb374 for Jetpack 4.2+ http://connecttech.com/resource-center/kdb374/

# **Connect Tech**

 $\overline{a}$ 

## Installing JetPack from Nvidia's Source packages (Alternate approach)

- Go to https://developer.nvidia.com/embedded/linux-tegra-archive and click on the green button labeled "32.7.4 >".
- Download the "L4T Driver Package (BSP)" and "Sample Root Filesystem" files for TX2. Afterwards, you should have the files "Jetson\_Linux\_R32.7.4\_aarch64.tbz2" and "Tegra\_Linux\_Sample-Root-Filesystem\_R32.7.4\_aarch64.tbz2".
- Create a directory named ~/nvidia/nvidia\_sdk/JetPack\_4.6.4\_Linux\_JETSON\_TX2/ and copy the "Jetson\_Linux\_R32.7.4\_aarch64.tbz2" file you downloaded into that directory.
- Unzip the tarball:

"sudo tar jxf Jetson\_Linux\_R32.7.4\_aarch64.tbz2"

- You should now have a new directory called Linux\_for\_Tegra. Change directories into that and then copy the "Tegra\_Linux\_Sample-Root-Filesystem\_R32.7.4\_aarch64.tbz2" file you downloaded into the rootfs folder inside.
- Change into the rootfs folder and unzip the tarball:

"sudo tar jxf Tegra\_Linux\_Sample-Root-Filesystem\_R32.7.4\_aarch64.tbz2"

• If you wish to flash one of NVIDIA's devkits, or move on to installing CTI's BSP, change the directories back to Linux\_for\_Tegra/ and run: "sudo ./apply\_binaries.sh"

# Flashing TX2/TX2i/TX2-4G

- Connect the TX2/TX2i/TX2-4G and Carrier (or Dev-Kit) to the computer via USB following the instructions in the appropriate manual.
- Put the system to be flashed into recovery mode, following the instructions in the appropriate manual
- Run "./cti-flash.sh" or "./flash.sh cti/<module>/<board>/<config> mmcblk0p1" from Linux\_for\_Tegra directory CTI Assisted Flashing: ./cti-flash.sh

 Manual Flash: ./flash.sh cti/<module>/<board>/<config> mmcblk0p1

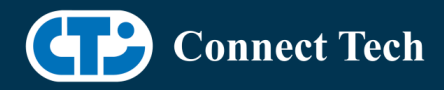

 $\overline{a}$ 

 TX2 Examples: ./flash.sh cti/tx2/astro/usb3 mmcblk0p1 ./flash.sh cti/tx2/astro/mpcie mmcblk0p1 ./flash.sh cti/tx2/spacely/li-imx274-3cam mmcblk0p1

 TX2i Examples: ./flash.sh cti/tx2i/astro/usb3 mmcblk0p1 ./flash.sh cti/tx2i/astro/mpcie mmcblk0p1 ./flash.sh cti/tx2i/spacely/li-imx274-3cam mmcblk0p1

 TX2-4G Examples: ./flash.sh cti/tx2-4G/astro/usb3 mmcblk0p1 ./flash.sh cti/tx2-4G/astro/mpcie mmcblk0p1 ./flash.sh cti/tx2-4G/spacely/li-imx274-3cam mmcblk0p1

- Once the flashing has completed, the TX2/TX2i/TX2-4G will reboot
- To switch between different boards, you can repeat these steps. Alternatively follow the instructions below for runtime switching profiles on the TX2/TX2i/TX2-4G

 Consult KDB344 at for TX2/TX2i hardware compatiblity with your carrier. http://connecttech.com/resource-center-category/all-kdb-entries/

## Switching Profiles on TX2/TX2i/TX2-4G

- Open a terminal on the TX2/TX2i/TX2-4G
- Run "sudo cti-tx2-dd.sh"
- Select the profile you wish to switch to from the menu
- Restart the system

## Upgrading to a New Package Release

 Note that using sudo apt-get upgrade may break dependencies required by the NVIDIA® Jetpack.

 It is recommended you reflash your module if you wish to update to a newer package version.

 Deb Packages are still provided on the CTI deb server, and our source list is still provided in the release. If you wish to use apt-get upgrade, you can do so at your own risk:

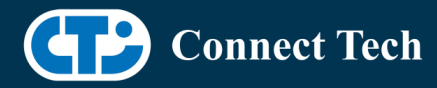

 $\overline{a}$ 

 run: apt-get update apt-get upgrade nvidia-l4t-core

 Note that you will need to use the device tree switching script described in the previous section to reselect your configuration. This will ensure that you are using the updated device tree.

## Product Specific Details

TX2i Compatablity Note:

 The following carriers require a hardware ECN to be applied in order to work with the TX2i. All new boards sold after April 16th will have the ECN applied Please contact Connect Tech support if you are unsure if the ECN has been applied

- Astro pre-Rev H
- Spacely Rev D & E
- Cogswell

TX2-4G Compatablity Note:

 The following carriers require a hardware ECN to be applied in order to work with the TX2-4G. All new boards sold after November 8th will have the ECN applied Please contact Connect Tech support if you are unsure if the ECN has been applied

- Astro
- Elroy
- Cogswell
- Spacely

## ASG001 (Astro)

- USB 3.0 Support
- mPCIe Support
- mSATA Support
- GbE Phy Support
- HD Audio Support
- UART Support
- RS485 Support
- I2C Support
- GPIO Support
- HDMI Support

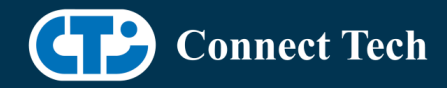

• Micro SD Card Support

NOTE: Currently NO CSI camera support

#### ASG002 (Elroy)

 $\overline{a}$ 

- USB 3.0 Support
- mPCIe Support
- mSATA Support
- GbE Phy Support
- UART Support
- RS485 Support
- I2C Support
- GPIO Support
- HDMI Support
- SPI Support
- Micro SD Card Support

NOTE: Currently NO CSI camera support

#### ASG003 (Orbitty)

- USB 3.0 Support
- GbE Phy Support
- UART Support
- I2C Support
- GPIO Support
- HDMI Support
- Micro SD Card Support

#### ESG501 (Rosie)

- mPCIe Support
- USB Support
- GbE Phy Support
- UART Support
- HDMI Support

#### ESG503 (Rudi)

- USB 3.0 Support
- GbE Phy Support
- mPCIe Support

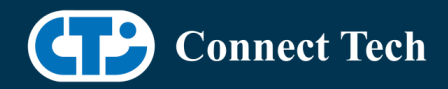

- Cellular Card Support
- mSATA Support

 $\overline{a}$ 

- SD Card Support
- CAN Support
- UART Support
- I2C Support
- GPIO Support
- HDMI Support

#### ASG006 (Spacely)

- USB 3.0 Support
- GbE Phy Support
- mPCIe Support
- mSATA Support
- Micro SD Card Support
- CAN Support
- UART Support
- I2C Support
- GPIO Support
- SPI Support
- HDMI Support
- Leopard Imaging IMX274 Support

#### ASG007 (Cogswell)

- USB 3.0 Support
- GbE Phy Support
- mPCIe Support
- mSATA Support
- Micro SD Card Support
- Cellular Card Support
- GPIO Support
- UART Support
- I2C Support
- CAN Support
- HDMI Support

#### ASG008 (Sprocket)

- USB Support
- UART Support

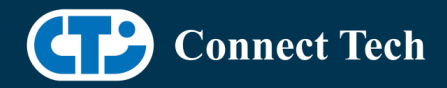

• I2C Support

 $\overline{a}$ 

- GPIO Support
- Leopard Imaging IMX274 Support

#### VPG003 (Graphite-VPX)

- USB 3.0 Support
- GbE Phy Support
- mPCIe Support
- SATA Support
- UART Support
- HDMI Support
- Leopard Imaging IMX274 2-cam support

#### ASG016 (Quasar)

- USB 3.0 Support
- GbE Phy Support
- SATA Support
- Micro SD Card Support
- GPIO Support
- UART Support
- I2C Support
- CAN Support
- Leopard Imaging IMX274 Support
- HDMI Support

## Changes

#### Version TX2-32.7.4 V001, June 17, 2024

• Initial release on L4T 32.7.4.

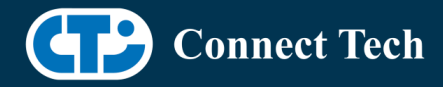

# Contact Connect Tech

 $\overline{a}$ 

If you have any problems, questions or suggestions regarding the Board Support Package and hardware, please feel free to contact Connect Tech Inc.

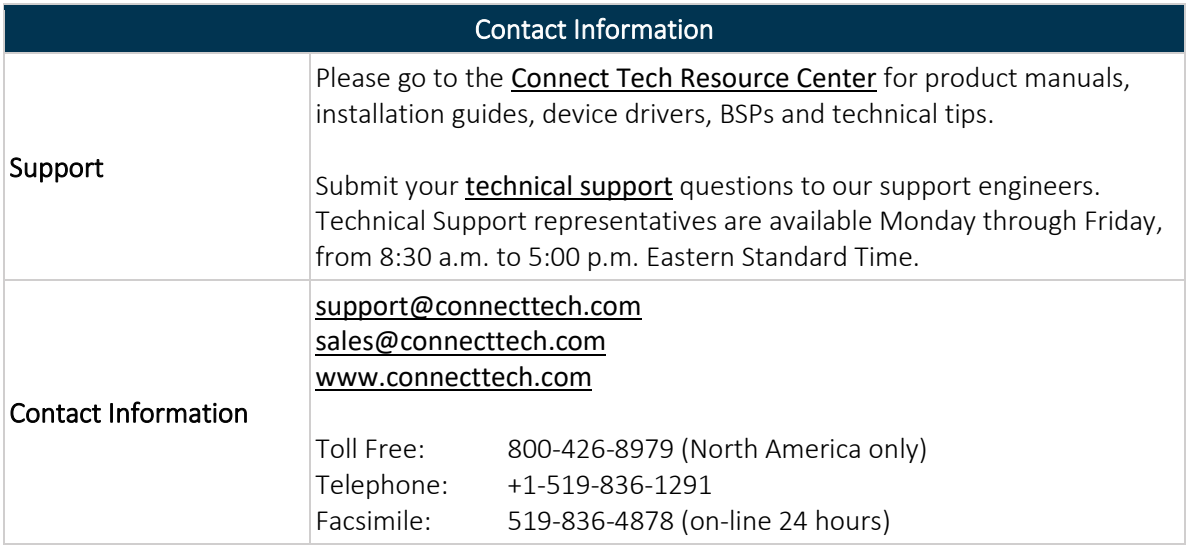